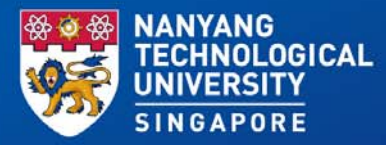

#### **NTU CourseReserves in NTULearn**

Advisory & Consultation NTU Library Office of Information, Knowledge & Library Services

*July 2020*

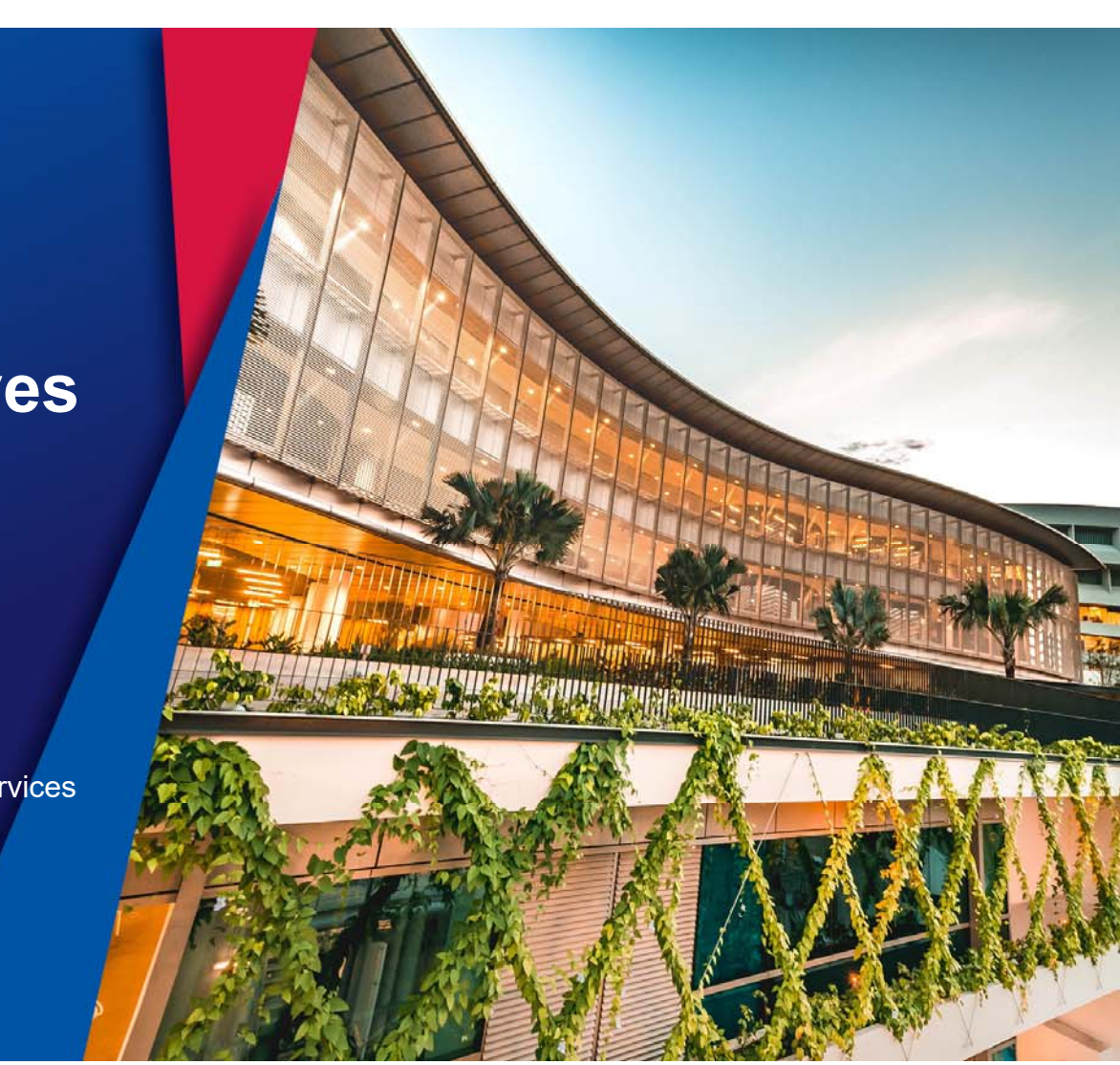

# Agenda

- What is the new NTU CourseReserves?
- Current course reserves Workflow
- New NTU CourseReserves Workflow
- Benefits for Faculty
- Benefits for Students
- FAQs

### What is the new NTU CourseReserves?

**Course reserves\*** are reading materials you assign to your students, and are made available, either electronically or physically, through NTU Library

#### **NTU CourseReserves** is a new system integrated seamlessly with **NTULearn** for you to manage your **course reserves**

*\*Also known as "RBR", "Course Reading Lists" etc.*

### What is the new NTU CourseReserves?

- NTU CourseReserves is embedded in NTULearn
- The NTU CourseReserves platform is managed by the Library, and runs on infrastructure supported by CITS
- It allows faculty to add **books, e-books, videos, journal articles and other materials** from the library's collection, as well as open-access resources and websites to their course reserves list

### Current Course Reserves Workflow

- 1. Faculty design their courses, and submit their course reserve requests either to a School coordinator, or to the Library via email
- 2. Confirmation or adjustments are made via email communications, and confirmed list of course reserves are conveyed to students via the syllabus or individual PDF files
- 3. Students download the syllabus or PDF files to view the list, then access the items by searching from the Library's catalogue

*Current methods are manual and typically have longer wait times*

## NTU CourseReserves Workflow

- 1. Faculty place reserve requests into the NTU CourséReserves interface via NTULearn
- 2. The Library acquires any items that are not already in the collection
- 3. Students view the list in NTULearn to find out which library to visit or click on direct links to read electronic materials

# Benefits for Faculty

- $\bullet$  Faculty can choose to access the system through NTULearn directly, using only one login and one interface.
	- A separate and dedicated website for the system is also available, if so preferred
- $\bullet$  Reserve requests can be placed and edited without needing to send multiple emails
- $\bullet$  Faculty can see the status of their requests within the system interface in NTULearn, without needing to wait for email replies
- $\bullet$  Faculty can view usage analytics of their assigned reserves, and use it to make improvements to their courses
- $\bullet$  Reading Lists are saved across semesters, so faculty can make minor edits easily

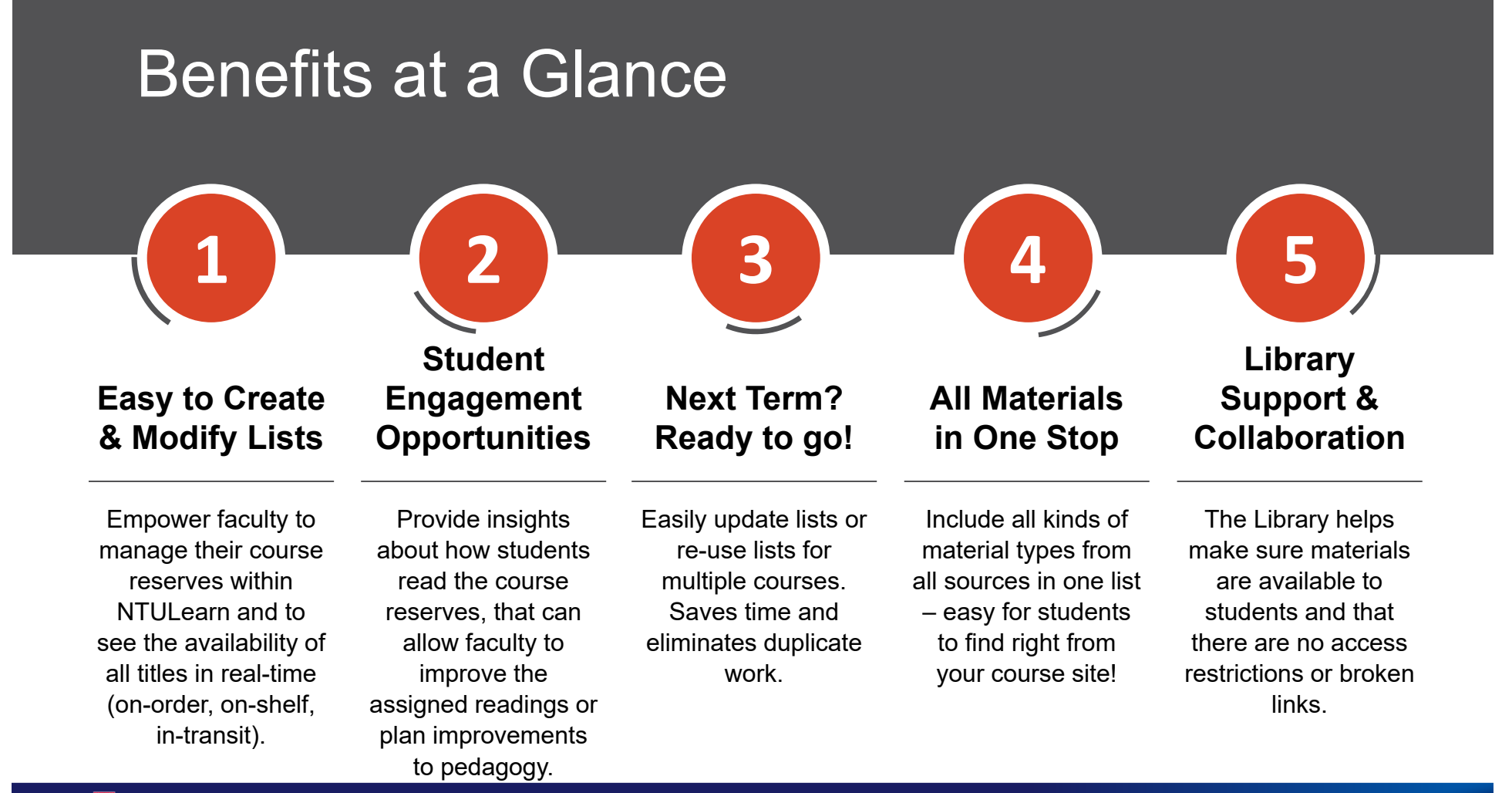

## Benefits for Students

- NTU CourseReserves is embedded into NTULearn, so students can access their course reserves directly from their course site page in NTULearn
- Students can see electronic materials in the same list as the physical materials
- Students can customize alerts and set their own reminders and notifications to read materials

### **NTU CourseReserves**

*Course Readings at your fingertips*

**From**

**ExLibris** 

a ProQuest Company

#### **Accessing NTU CourseReserves**

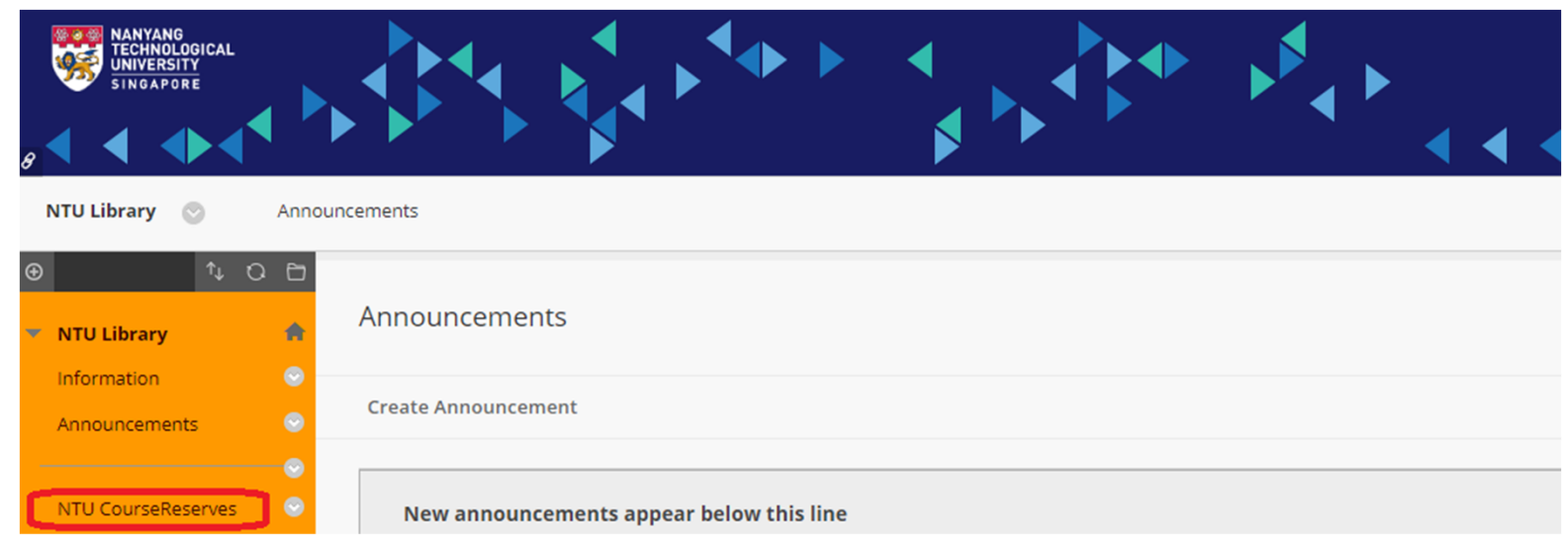

NTU CourseReserves is embedded directly in NTULearn.

\* Interface is under development

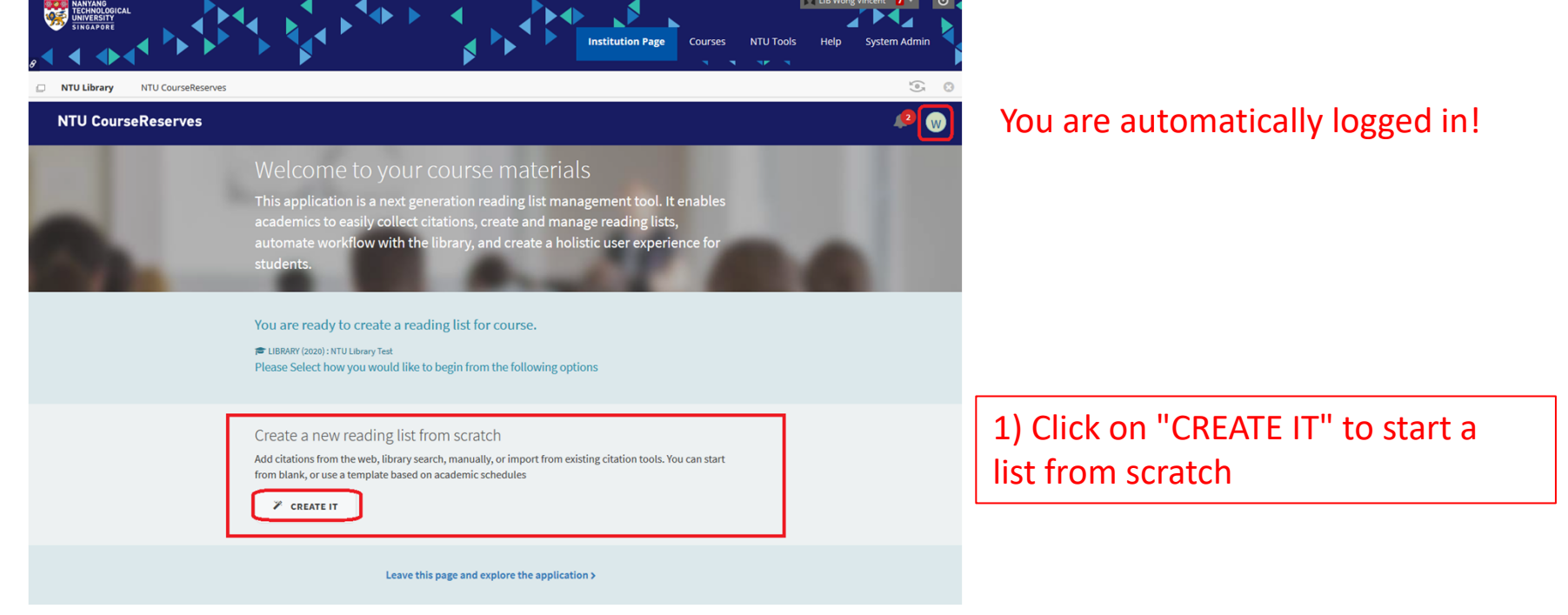

\* Interface is under development

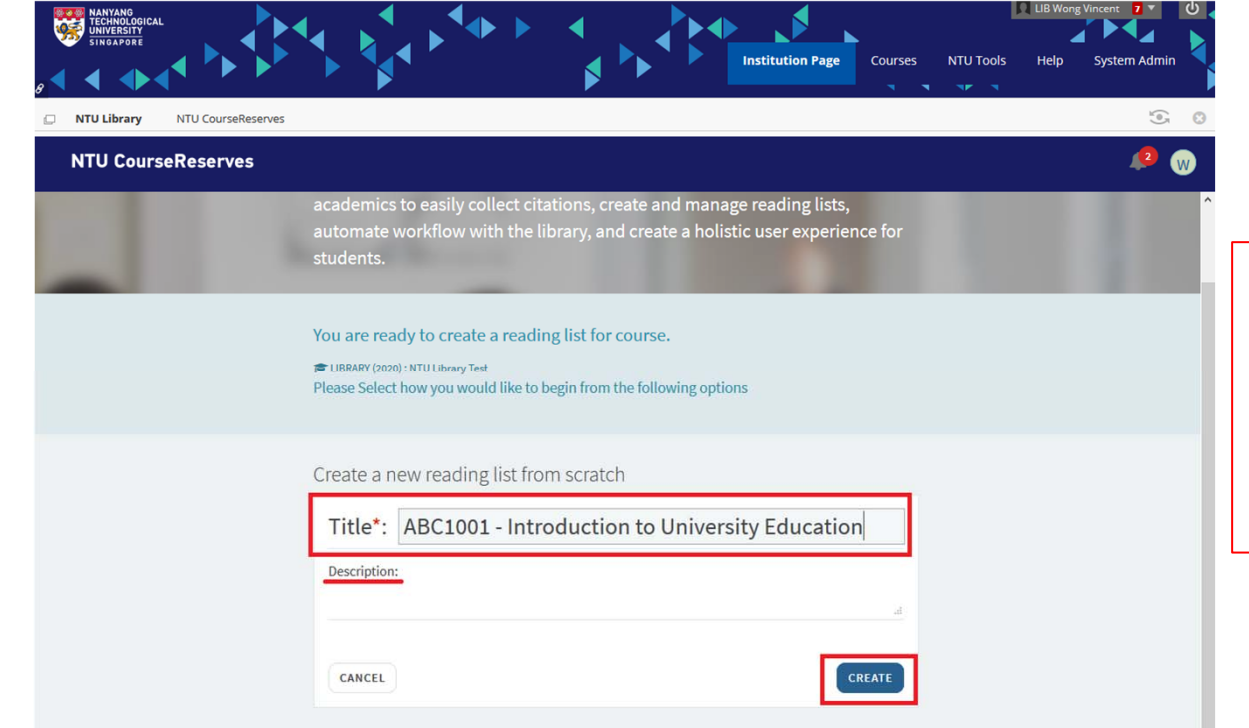

2) Customize the title of your reading list if you'd like. By default, it will be the official name of your course.

\* Interface is under development

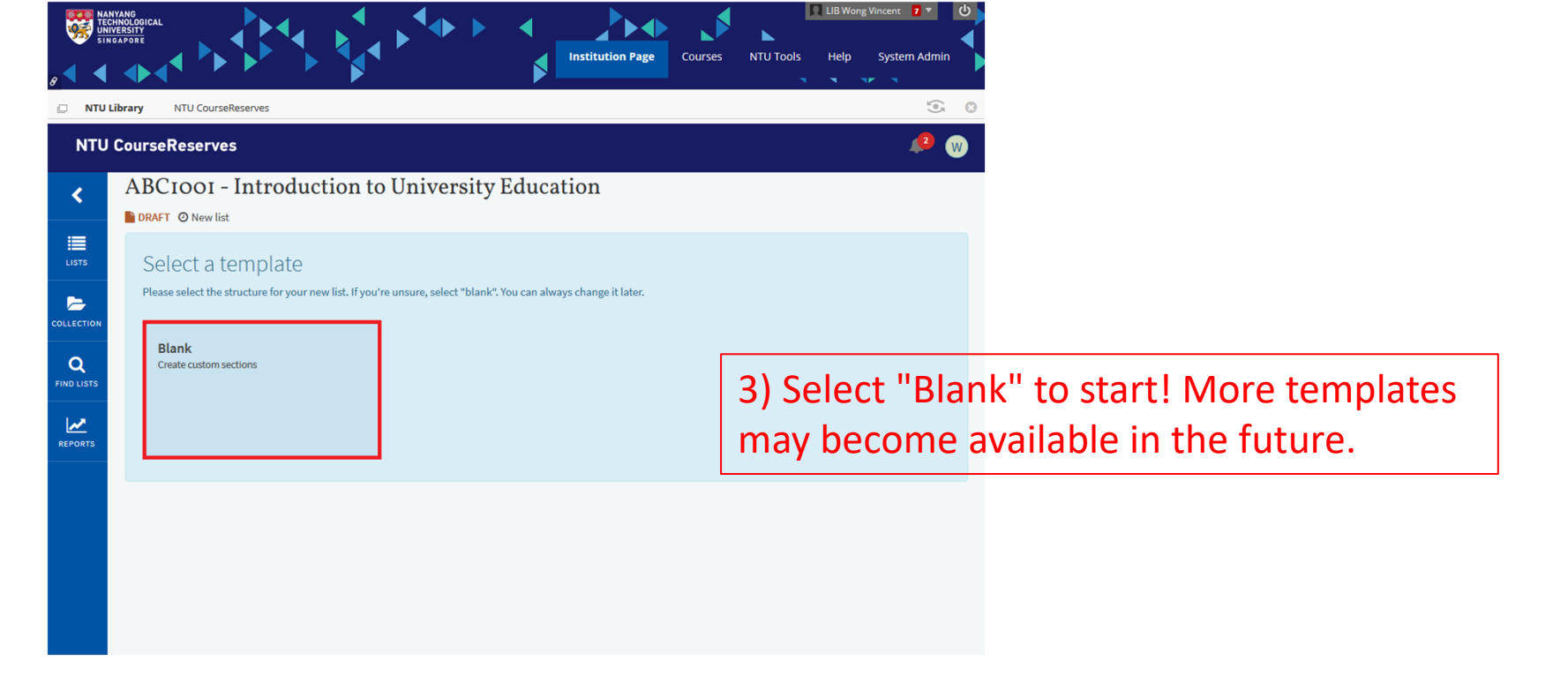

\* Interface is under development

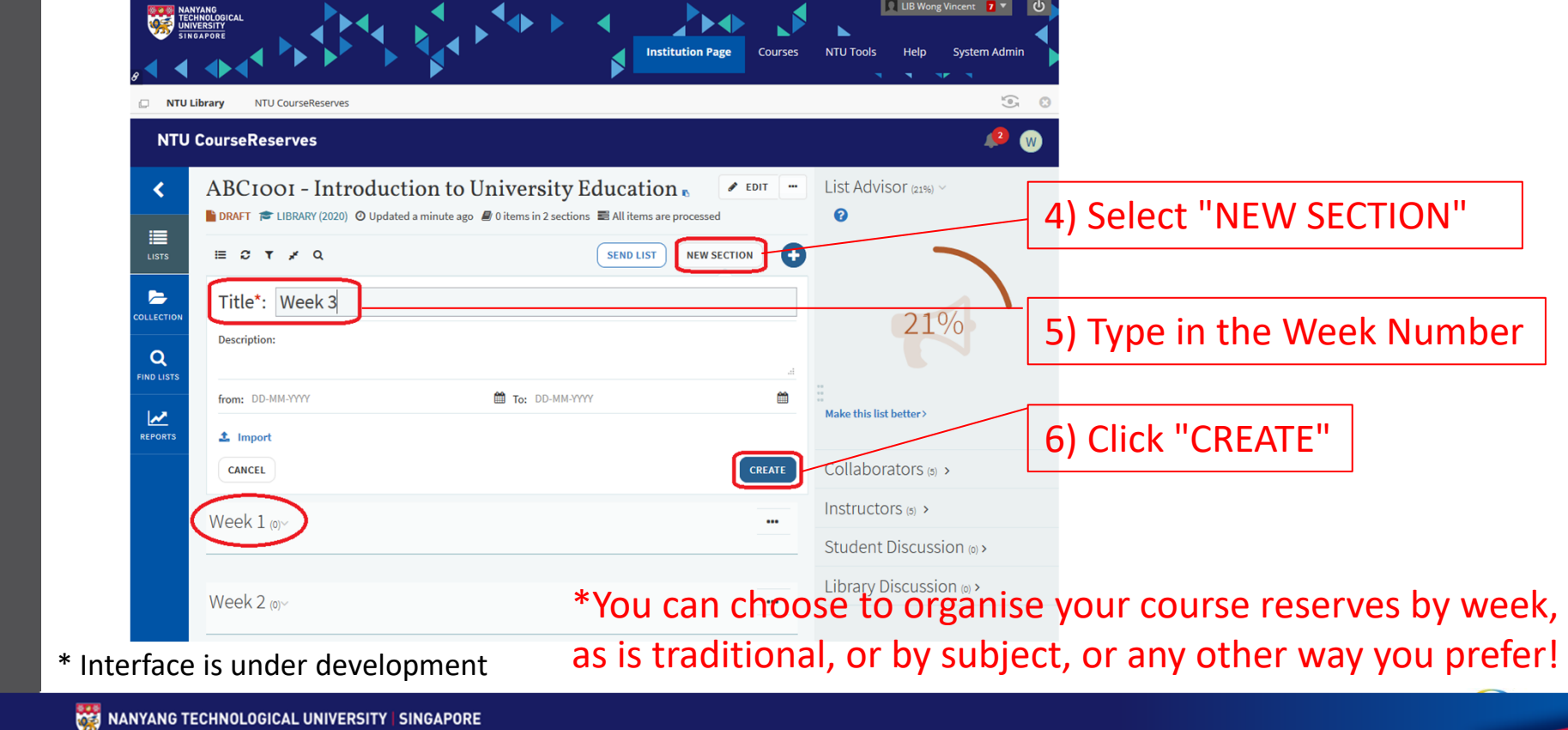

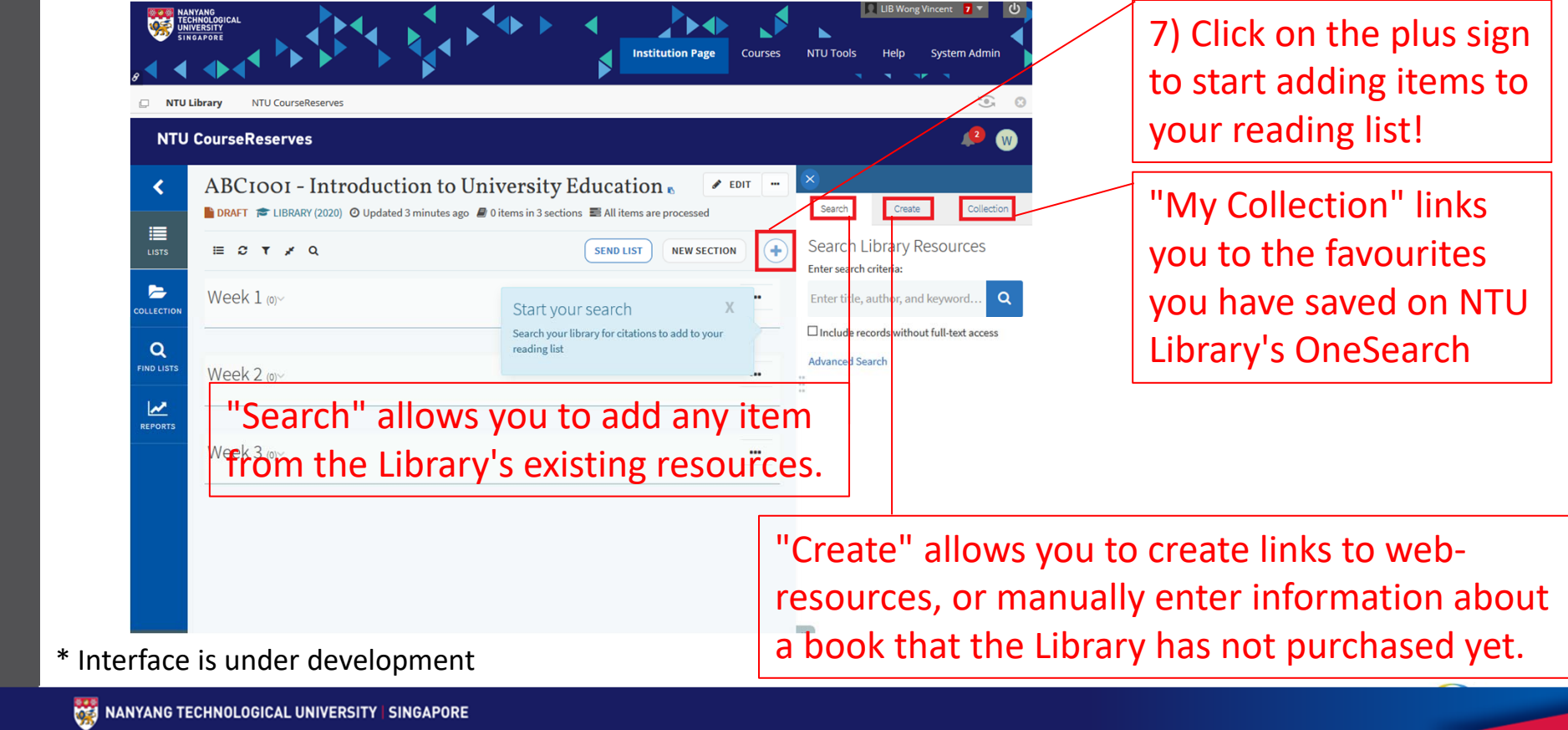

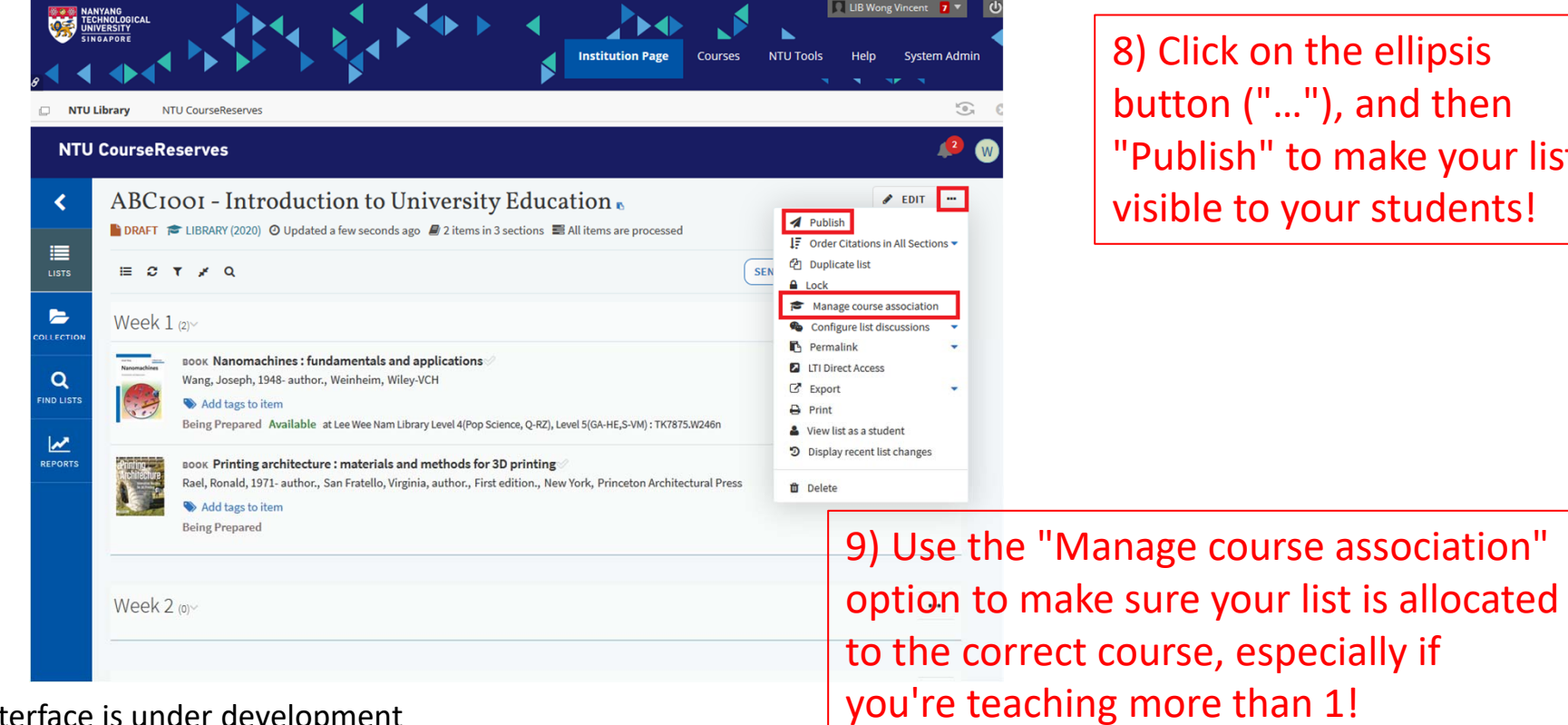

8) Click on the ellipsis button ("…"), and then "Publish" to make your list visible to your students!

 $*$  Inter

**Example 2018 THE CONFIDENTIAL EXPLORER EXPLORERS ITY | SINGAPORE** 

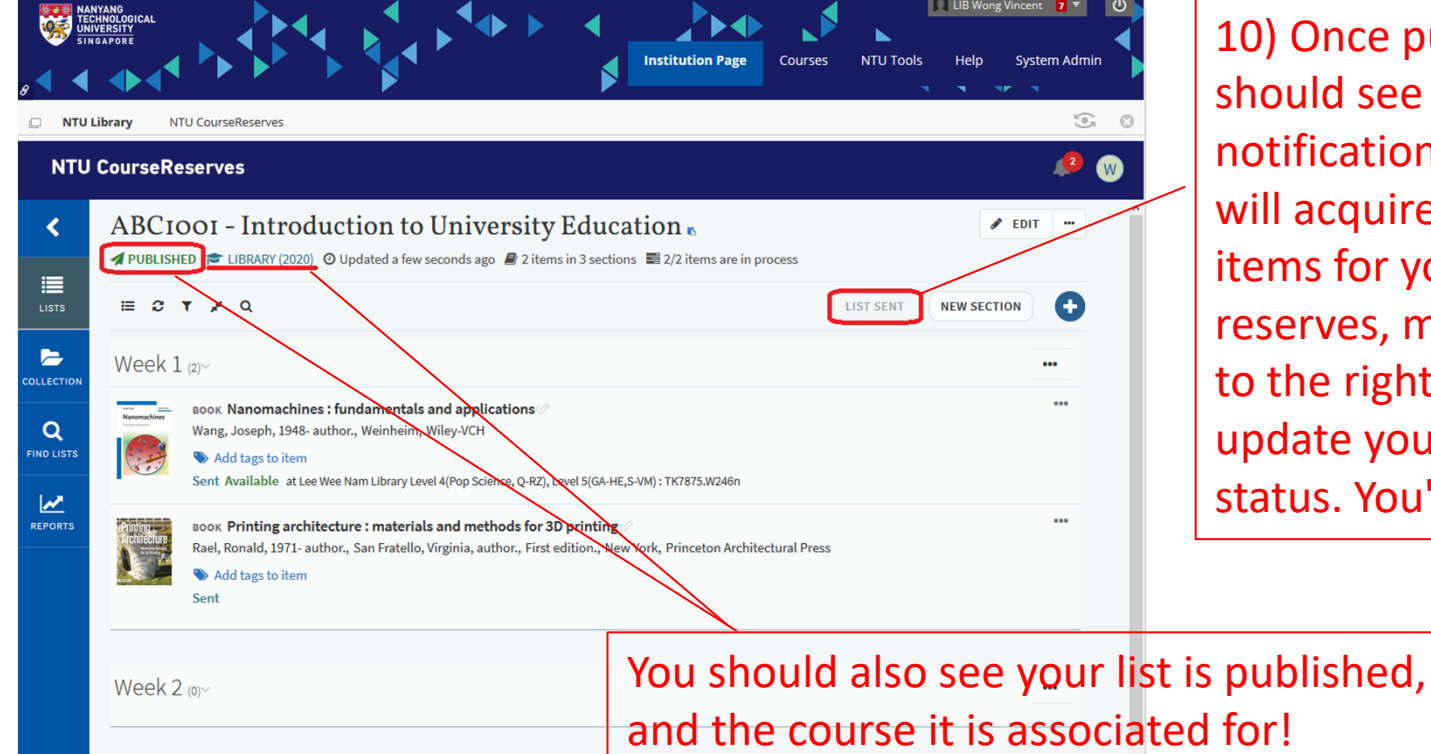

10) Once published, you should see the "LIST SENT" notification. The Library will acquire the requested items for your course reserves, move the books to the right location and update you of the status. You're done!

\* Interface is under development

**Example 2018 TECHNOLOGICAL UNIVERSITY | SINGAPORE** 

# Frequently Asked Questions

#### •Q1 When will this be available for me?

- A: The system is aimed to be fully implemented in January 2021 (Semester 2 of AY21/21). If you'd like to try it first, we are doing an initial roll-out now. Please email *library@ntu.edu.sg* to get in touch.
- $\bullet$  Q2 What is involved in "library processing" of these reading lists?
	- A: If the title you have recommended is not in the library collection and needs to be purchased, the library will purchase it.

If it is a print book in the library open shelf, it will be moved to the reserve book collection and the record in the library system will be updated to reflect this. Otherwise, the library will go through it and mark it as 'Complete'.

For this initial roll out of the NTUCourse Reserves system, the library will create the reading list for the faculty. Please email library@ntu.edu.sg to get in touch.

# Frequently Asked Questions

- $\bullet$  Q3 Can I upload files to the platform?
	- A: Yes, you can upload files to the platform and that will be available for your course students to download.
- $\bullet$  Q4 Will someone be able to help me set up my reading lists?
	- A: For this initial roll out of the NTUCourse Reserves system, the library will create the reading list for the faculty. Please email library@ntu.edu.sg to get in touch
- $\bullet$  Q5 Will there be more information sessions, workshops or briefings? A colleague is unable to attend and would like to find out more.
	- A: Yes, there will be more such sessions organised over the coming semester. More details will be sent out once they are confirmed! Do feel free to spread the word to your colleagues to ask them to sign up for the initial roll-out. Just drop us an email at library@ntu.edu.sg